## How to Reset Password and/or Look Up Username

Navigate to the Login Page by clicking the link or by copy pasting the URL: [https://tda](https://tda-go.intelligrants.com/)[go.intelligrants.com/](https://tda-go.intelligrants.com/)

## **Click "Login Assistance"**

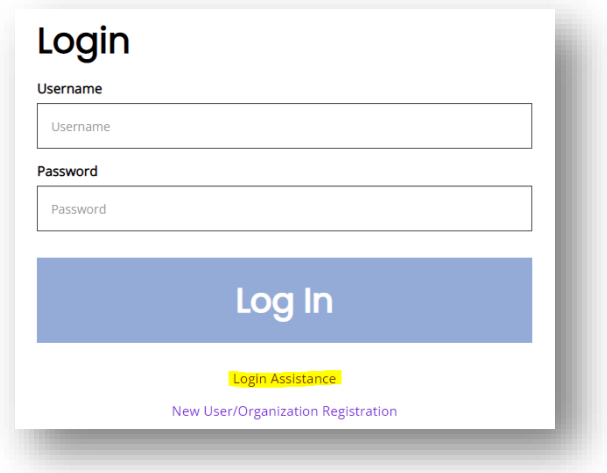

## **If you forgot your password, enter your username and email then click "Email".**

The system will generate a temporary password that you will use to login. You will then be prompted to create a new password.

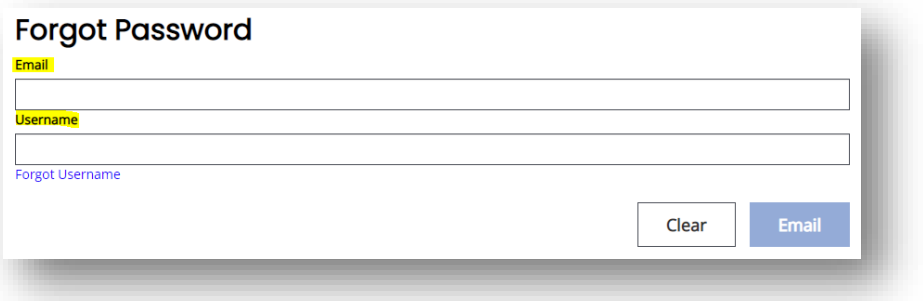

**If you forgot your username, click "Forgot Username", enter your email address then click "Email".**

If you have an account in TDA-GO, you will receive an email with your username.

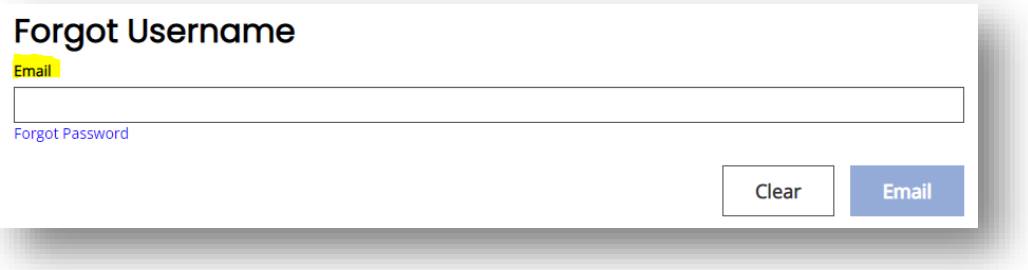